# 連絡メールの保護者登録について

江戸川区立平井東小学校

本校では、学校と保護者の迅速な情報共有のため、「連絡メールサービス」を利用致します。 保護者の皆様は、携帯電話やパソコンで、学校からの配信メールを受信できます。

下記のサービスの概要や利用方法をご参照のうえ、ぜひご登録いただきますようお願い致します。

2月26日(金)に登録が正常に行われているかを判断するためにテストメールを送信させていただ きます。そのため、下記の期間の間に連絡メールの登録をお願いいたします。

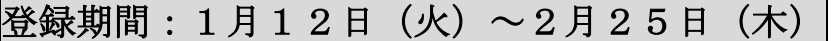

### 1.サービスの概要

- 学校から保護者の皆様の携帯電話やパソコンに、メールを一斉配信するサービスです。
- ご利用は無料です。通信料のみ各ご家庭でのご負担となります。
- 皆様のメールアドレスは、学校にはわからないようになっており、個人情報がきちんと保護され ています。メールアドレスが他の目的に使用されることはありません。

## 2. ご利用方法

利用希望の方はメールアドレスの登録が必要です。携帯電話あるいはパソコンより 「[touroku@education.ne.jp](mailto:entry@education.ne.jp)」宛に空メール(※iphone をお使いの方は本文に1文字 追加してください)を送信、登録用メールを受信後、メール記載の URL より登録を 行います。携帯電話の場合、右記を読み取ると、上記のメールアドレス宛の空メール が作成できます。なお、登録の際には次の**学校認証 ID**(数字8桁)の入力が必要です。

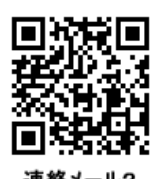

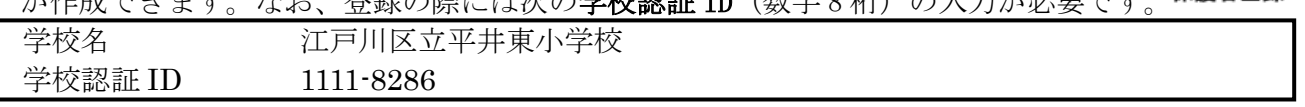

なお、登録が終わりましたら、登録したメールアドレスとログインパスワードのメモを取って大切に 保管してください。メールアドレスを変更したときなど、登録内容を変更する際に必要です。

## メールアドレス:

ログインパスワード:

※半角英数字です。

## 3. 利用上の注意

- ① 携帯電話の迷惑メール設定によっては、うまく登録できない場合があります。その場合は、下記の2点 をお試しください。
	- ・「指定受信」の一覧に「renraku@education.ne.jp」を追加してください。

#### ・URL 付きメールの受信を許可してください。

- 詳しい操作方法は機種によって異なりますので、携帯電話各社にご相談ください。
- ② 登録時に入力する情報は、登録を確認する際に必要ですので、正確にご入力ください。
- ③ 登録方法がわからないときは、サービス提供元(ラインズ株式会社)のヘルプデスクにメール (mailmail@education.jp)あるいは、サイト上の「お問い合わせフォーム」より、お問い合わせくださ
	- い。 ※お問い合わせの際は、メール本文に学校名とお名前、質問内容を明記してください。
- ④ メールアドレスを変更した際には、下記手順で連絡メールの登録情報の変更を忘れずに行ってください。 変更しないと学校からの連絡メールが届きません。

#### ◆パスワードを忘れた場合

- 上記登録と同様に空メールを送信すると、パスワードの再送信ができます。
- \* すでにメールアドレスを変更している場合は、再送信できません。
- ◆メールアドレスを変更した場合
	- 上記登録と同様のサイトより、[メールアドレスの変更]を行います。
	- \* その際、登録したメールアドレスとログインパスワードを入力します。
- ◆その他、登録内容を変更する場合

右記の「保護者ログイン用二次元コード」を読み取り、保護者サイトに接続します。

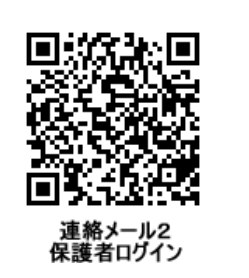